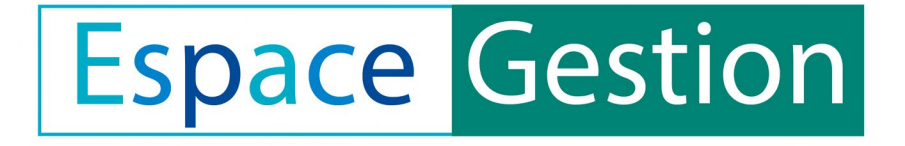

## **UTILISATION DE LA PLATEFORME TEAMS**

Philippe Demers| Conseiller pédagogique RÉCIT de la FEEP

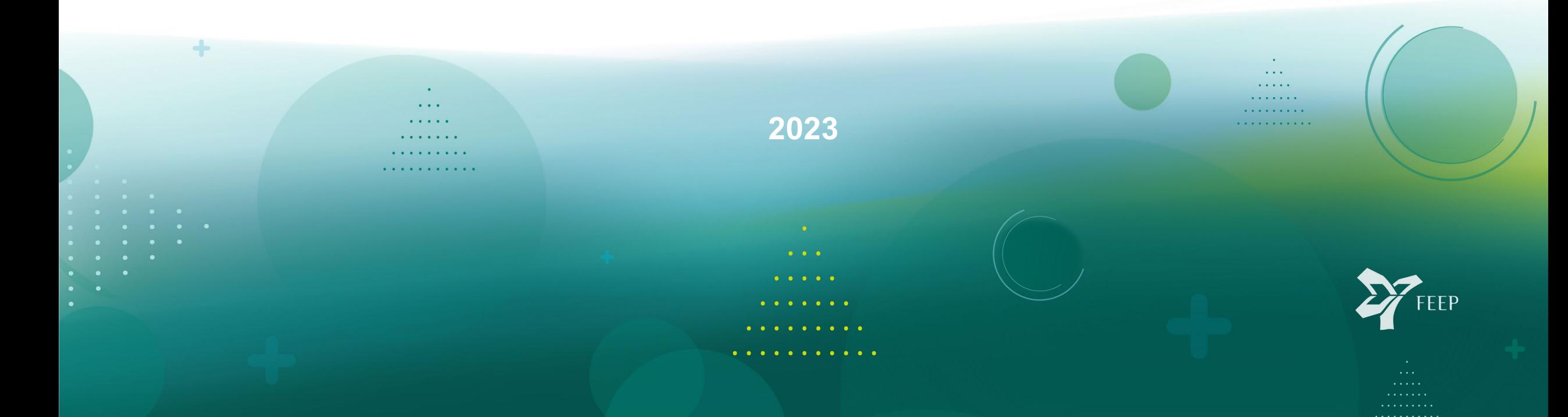

## **Intention**

Assurer le bon fonctionnement de Teams dans votre établissement scolaire.

Pourquoi utiliser Teams? Pistes de solution en cas de problème Comment résoudre un problème technique? Bonnes pratiques

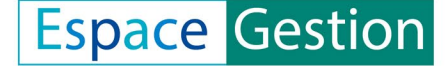

### **Pourquoi ai-je besoin d'utiliser Teams?**

- Utilisé par la FEEP pour les communications ciblées.
- Plateforme utilisée par le MEQ
- Participation aux webinaires, forums de discussion, partage de documents, etc.

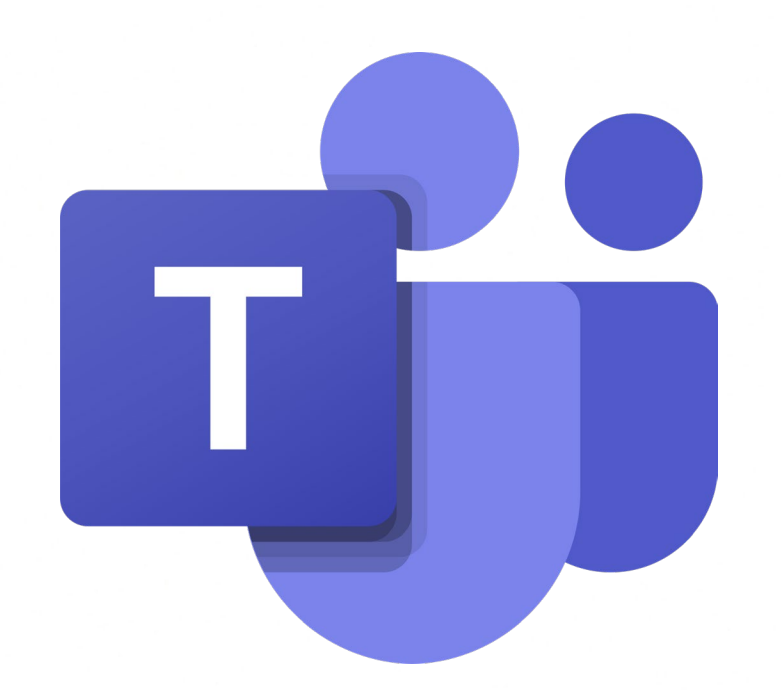

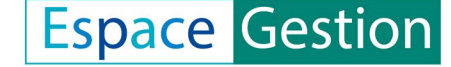

## **Pour participer aux groupes Teams de la FEEP**

- Ajout des membres à la fiche école de la FEEP, dont la responsabilité relève de chacune des écoles.
- Référez-vous au responsable de la fiche école de votre établissement.
- Assurez-vous que votre fiche école est mise à jour dès qu'il y a un changement au niveau des responsabilités du personnel.
- Rappels et vérifications périodiques par la FEEP

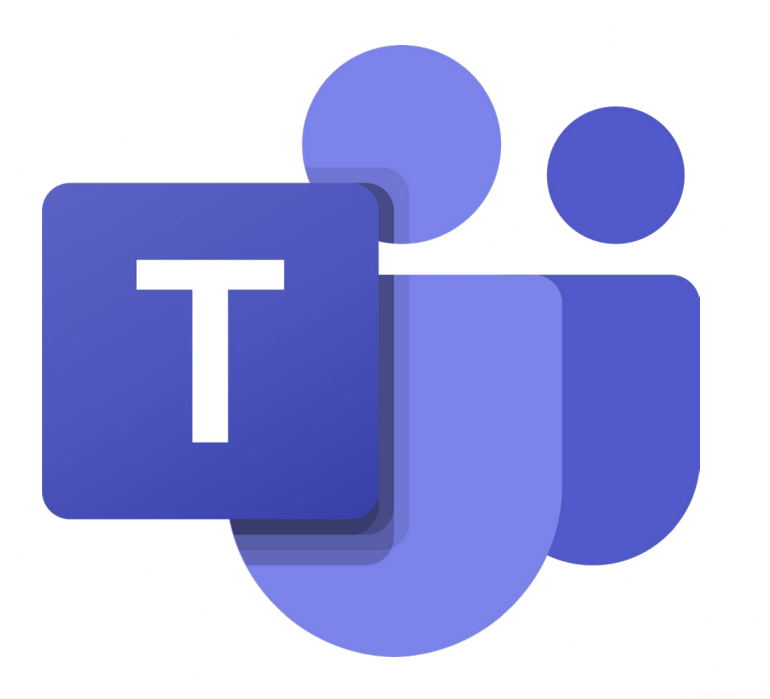

# **AU SECOURS! TEAMS NE FONCTIONNE PAS!**

Avez-vous essayé de

- Redémarrer le poste de travail
- Demander à vos services informatiques de:
	- [Assurez-vous que Teams permet le partage à l'externe](https://learn.microsoft.com/en-us/microsoft-365/solutions/allow-direct-connect-with-all-organizations?view=o365-worldwide) (console admin)
	- [Vider la mémoire cache de Teams](https://learn.microsoft.com/en-us/microsoftteams/troubleshoot/teams-administration/clear-teams-cache)
	- Désinstaller et réinstaller l'application. [Assurez-vous que c'est la](https://www.microsoft.com/en-ca/microsoft-teams/download-app) [version pour entreprise/école](https://www.microsoft.com/en-ca/microsoft-teams/download-app)
	- Mac: [nécessite une application tierce pour désinstaller](https://office-reset.com/) et effacer les traces de l'ancienne version

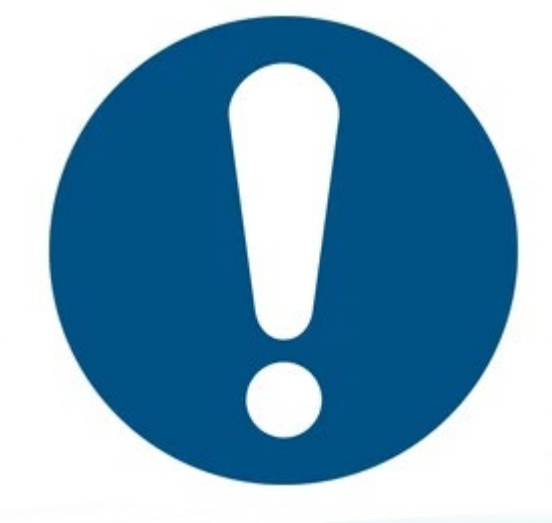

## **ÇA NE FONCTIONNE TOUJOURS PAS! À QUI DOIS-JE M'ADRESSER?**

#### CONTACTEZ VOTRE ADMINISTRATEUR DE CONSOLE SI…

Vous n'arrivez pas à vous connecter à votre compte

Teams se connecte automatiquement à un compte personnel

CONTACTEZ LA FEEP SI…

Teams fonctionne, mais vous n'arrivez pas à voir le groupe dans lequel vous avez été invité

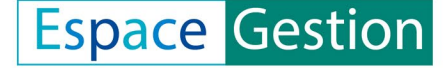

# **POUR UNE RÉSOLUTION EFFICACE**

- Décrivez le problème le plus spécifiquement possible au mieux de votre connaissance
- Incluez des captures d'écran du problème ou du message d'erreur
- Incluez le soutien technique dans l'échange
- Mentionnez ce que vous avez déjà essayé
- Copier/coller le code d'erreur
- Si le problème est résolu, communiquez-le

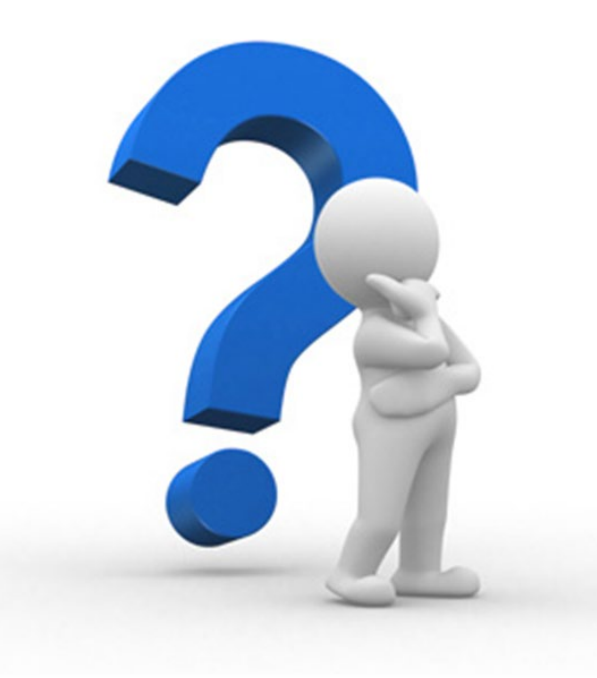

# **BONNES PRATIQUES**

Privilégier la version locale à la version web pour avoir accès à toutes les fonctionnalités.

#### MAIS

Si Teams est trop lourd et accapare les ressources de votre PC, utilisez la version web

Pour rester informé, paramétrez vos alertes pour vous avertir lorsque des publications sont effectuées.

## **5 messages clés**

- 1. Assurez-vous que votre compte Teams est fonctionnel en début d'année pour ne pas manquer des informations importantes de la FEEP et du MEQ
- 2. Vérifiez que votre fiche école est à jour.
- 3. Assurez-vous que vous avez accès à vos équipes
- 4. En cas de problème, communiquez avec vos services informatiques ou avec la FEEP, selon le cas
- 5. Si le problème persiste, nous pouvons vous aider. Communiquez de manière explicite et incluez votre administrateur de console dans les échanges

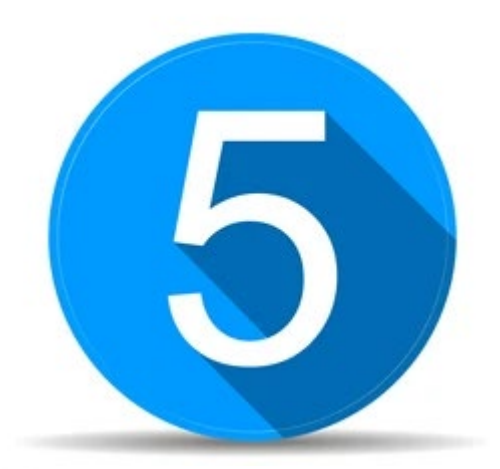

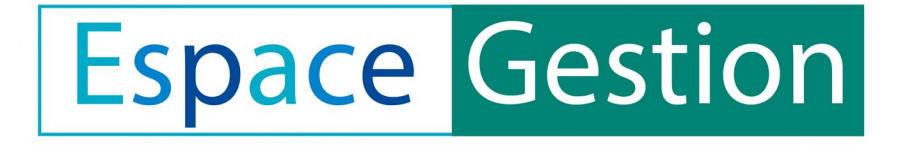

## **UTILISATION DE LA PLATEFORME TEAMS**

Philippe Demers| Conseiller pédagogique RÉCIT de la FEEP

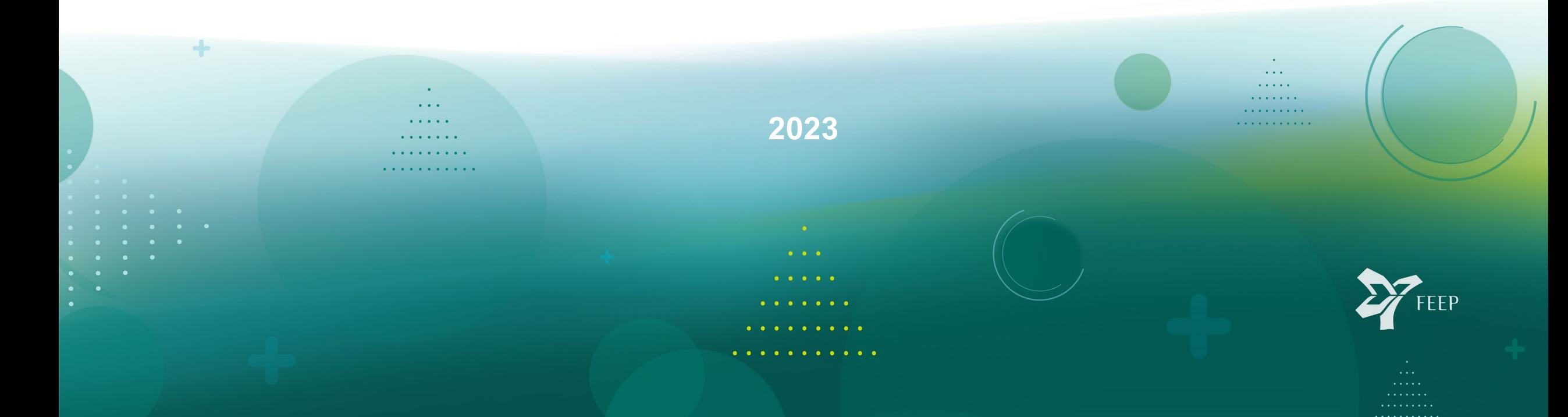